- [Ticket Kapanış](#page-0-0)
- [Otomatik Görevler | Gelişmiş Bildirim](#page-0-1)
- [Ticket Kapanış Kuralın Çalıştırılması](#page-6-0)

## <span id="page-0-0"></span>Ticket Kapanış

Destek kayıtları ticket açılışı ile birlikte destek kaydı durumu "E-Posta dinleme" varsayılan olarak gelmekteydi. Teknik Servis kullanıcısı destek kaydın durumunu "Çözümlendi" seçtikten sonra kaydı gönderen müşteriye otomatik görevler | gelişmiş bildirim aracılığıyla ticket kapanış e-postası gönderilir.

# <span id="page-0-1"></span>Otomatik Görevler | Gelişmiş Bildirim

Tanımlar Otomatik Görevler Yeni Otomatik Görev butonuna tıklanır. Görev tipi gelişmiş görevler seçilir ve zamanlama olarak destek kaydı kapandıktan 2 dakika sonra aktif olarak çalışması sağlanır.

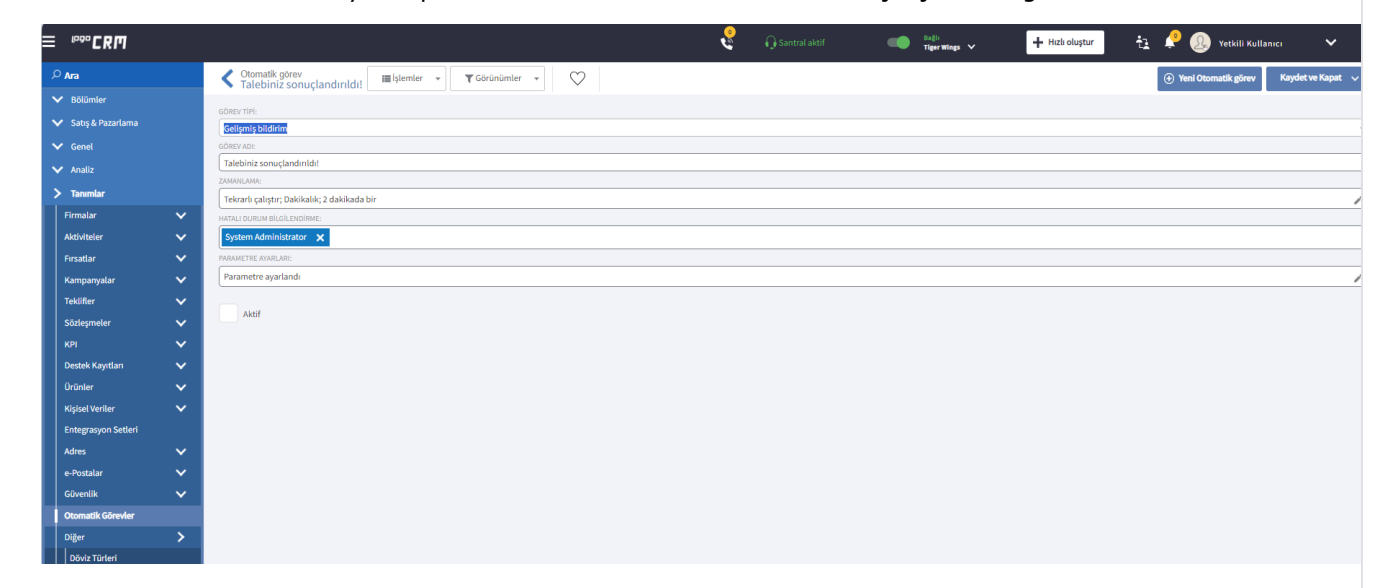

Parametre ayarları için kalem simgesi tıklanır. Genel, sorgu, içerik ve adres bilgi alanları girilir.

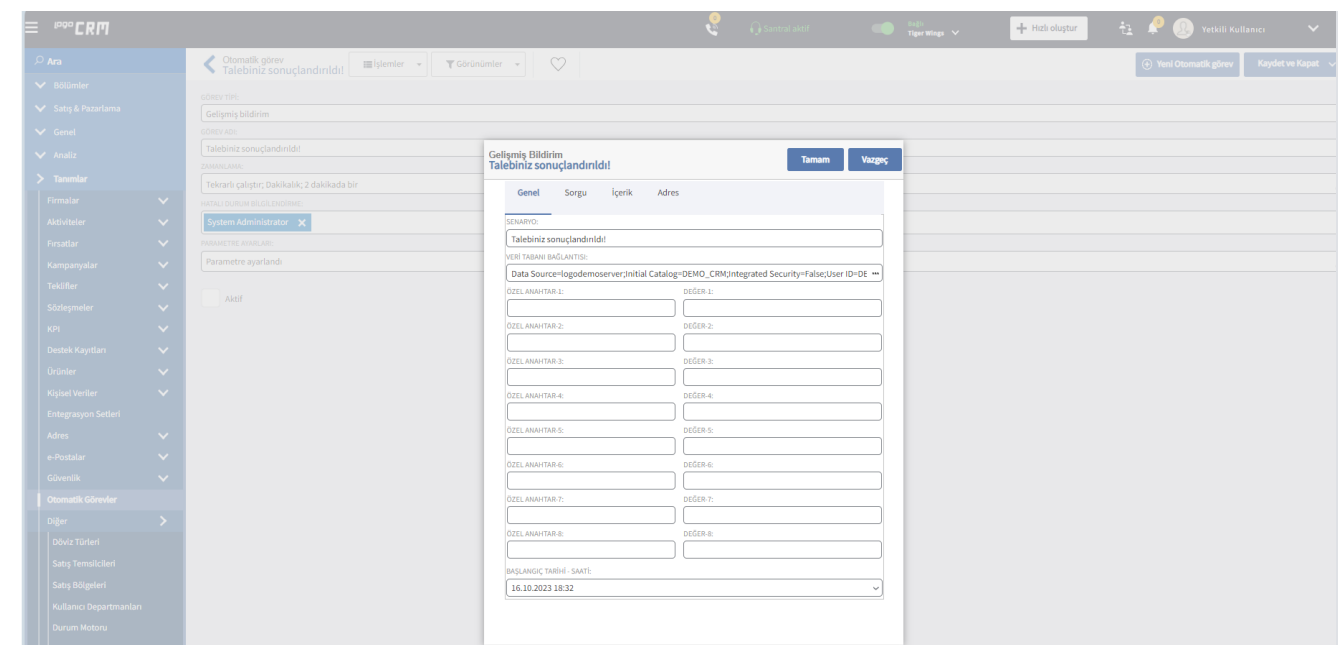

### 1- Genel

Database bağlantısı için veri tabanı bağlantısının sağındaki ... tıklanır ve database bilgileri girilir.

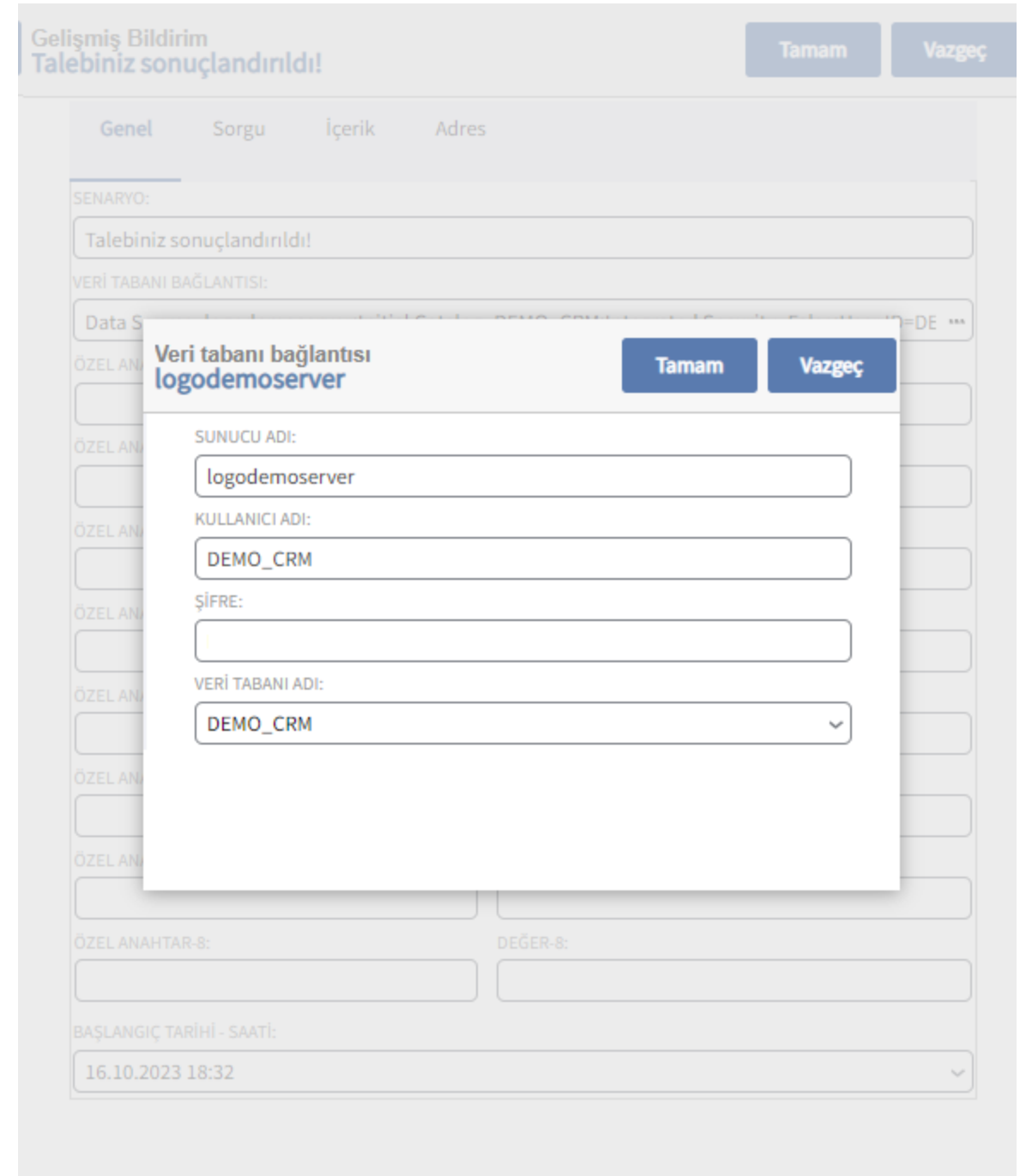

Senaryo tanım bilgisi ve başlangıç tarihi belirlenerek genel tabı alan girişleri tamamlanır.

#### 2- Sorgu

Destek kaydın durumu "Çözümlendi" olduğunda sorgu alanındaki querry çalışır. SQL sorguyu bu alana eklenir.

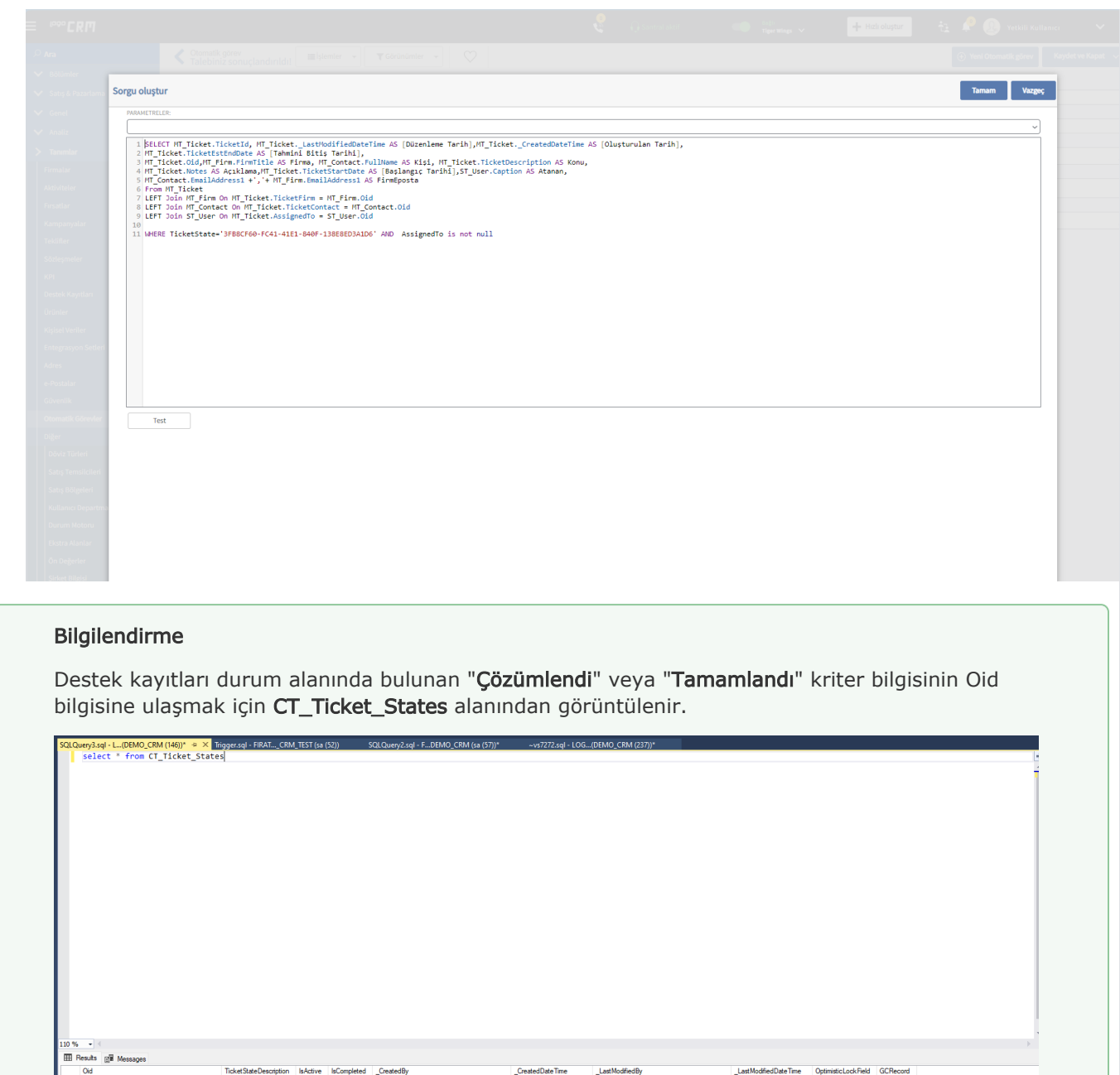

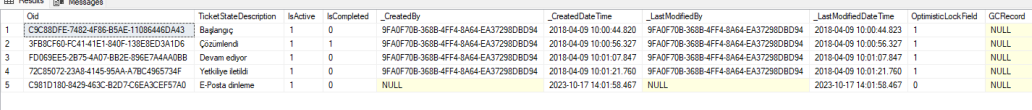

SQL Sorgusu

SELECT MT\_Ticket.TicketId, MT\_Ticket.\_LastModifiedDateTime AS [Düzenleme Tarih],MT\_Ticket. \_CreatedDateTime AS [Oluşturulan Tarih], MT\_Ticket.TicketEstEndDate AS [Tahmini Bitiş Tarihi], MT\_Ticket.Oid,MT\_Firm.FirmTitle AS Firma, MT\_Contact.FullName AS Kişi, MT\_Ticket.TicketDescription AS

Konu, MT\_Ticket.Notes AS Açıklama,MT\_Ticket.TicketStartDate AS [Başlangıç Tarihi],ST\_User.Caption AS Atanan,

MT\_Contact.EmailAddress1 +','+ MT\_Firm.EmailAddress1 AS FirmEposta From MT\_Ticket

LEFT Join MT\_Firm On MT\_Ticket.TicketFirm = MT\_Firm.Oid

LEFT Join MT\_Contact On MT\_Ticket.TicketContact = MT\_Contact.Oid

LEFT Join ST\_User On MT\_Ticket.AssignedTo = ST\_User.Oid

WHERE TicketState='3FB8CF60-FC41-41E1-840F-138E8ED3A1D6' AND AssignedTo is not null

Güncelleme tarihi sql sorgudan gelecek şekilde seçilir.

### 3- İçerik

Konu ve kısa bildirim mesaj alanları seçilir. İçerik işleme türü olarak "Her veri için ayrı bildirim oluştur" seçeneği işaretlenir.

Konu

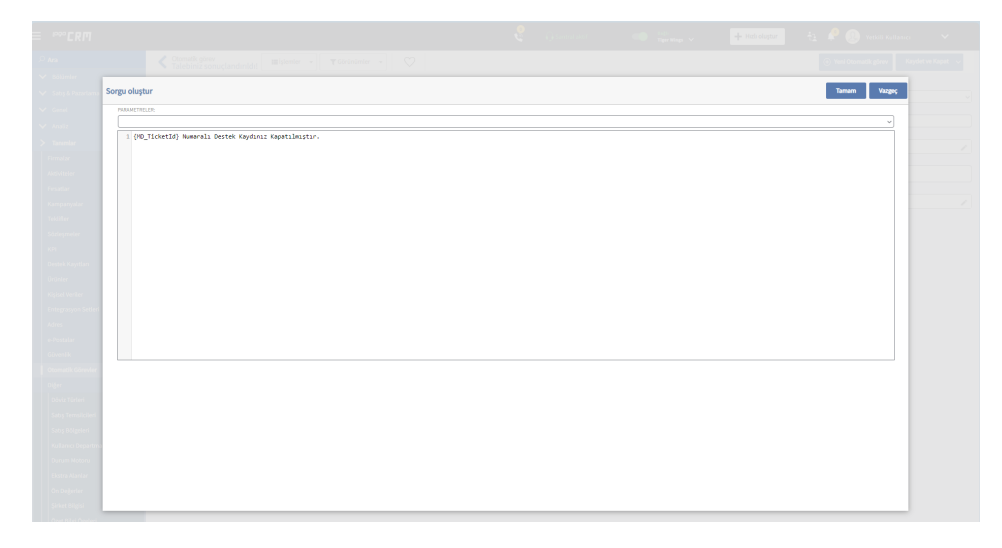

#### Kısa mesaj

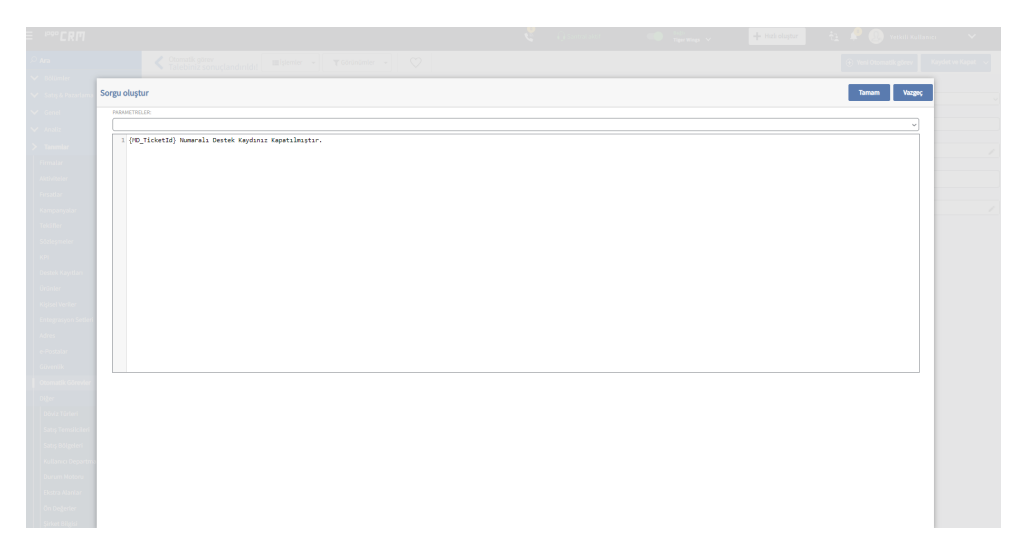

İçerik kısmında sql sorgudan dönen alanlara göre html şablon çıktısı oluşturulur.

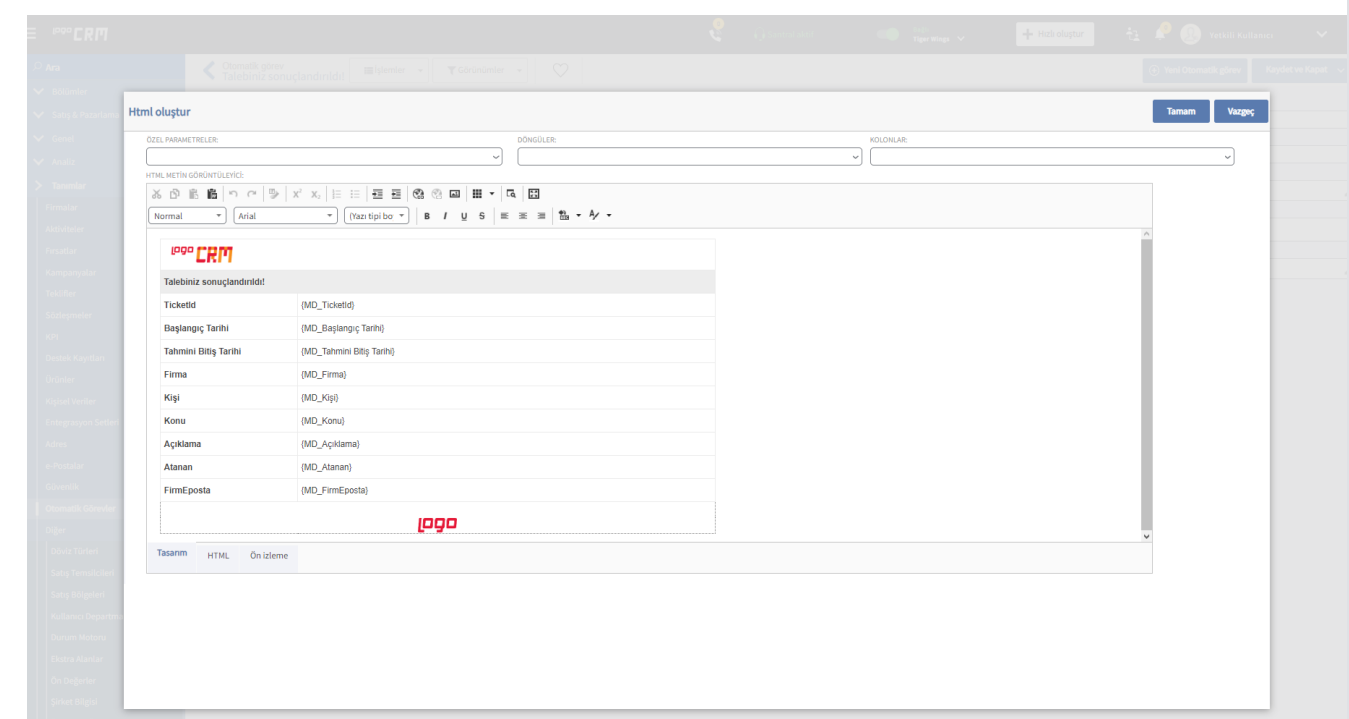

#### 4- Adres

Adres tabı altında Kime (veri) alanından sql sorgudan dönen firma e-posta bilgisi seçilir. e-posta gönderilsin işaretlenir ve görev parametreleri tamamlanır.

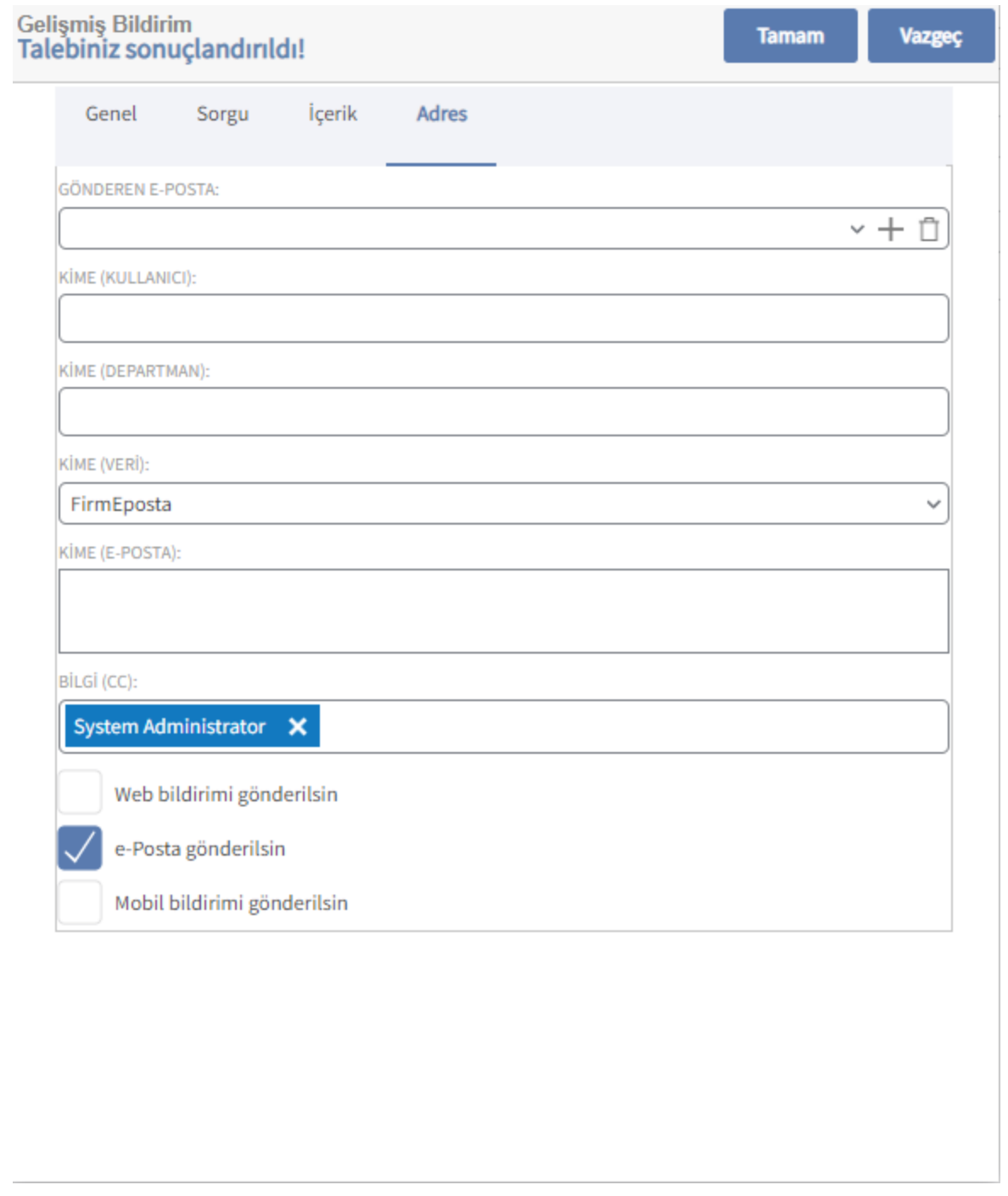

# <span id="page-6-0"></span>Ticket Kapanış Kuralın Çalıştırılması

Gelişmiş bildirim aktif edilerek kapatılır. Destek kayıtları açık olan kaydın durumu "çözümlendi" seçilir ve 2 dakika sonra kapanış e-postanın gelmesi beklenir.

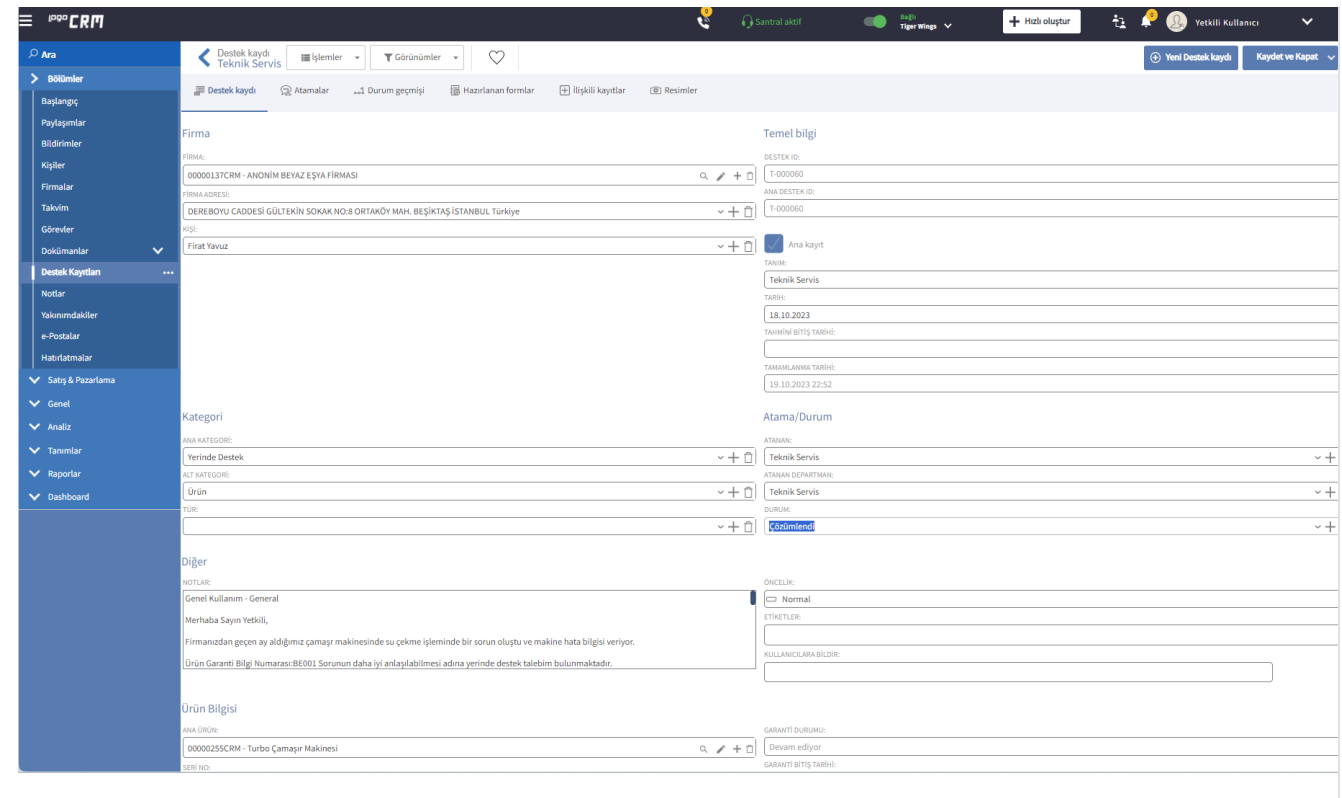

#### T-000060 Numaralı Destek Kaydınız Kapatılmıştır.

1993 - Seyaz Eşya <br/>beyazesyaas@hotmail.com><br>1995 - Time ● First Yowz<br>1996 - Silgi Ologocmsunum@gmail.com<br>1999 - Diviletinin görüntülenne şekliyle ligili bir sorun varsa, iletiyi web tarayıcıda görüntülenek için buraya

This message is from an EXTERNAL SENDER - be CAUTIOUS, particularly with links and attachments.

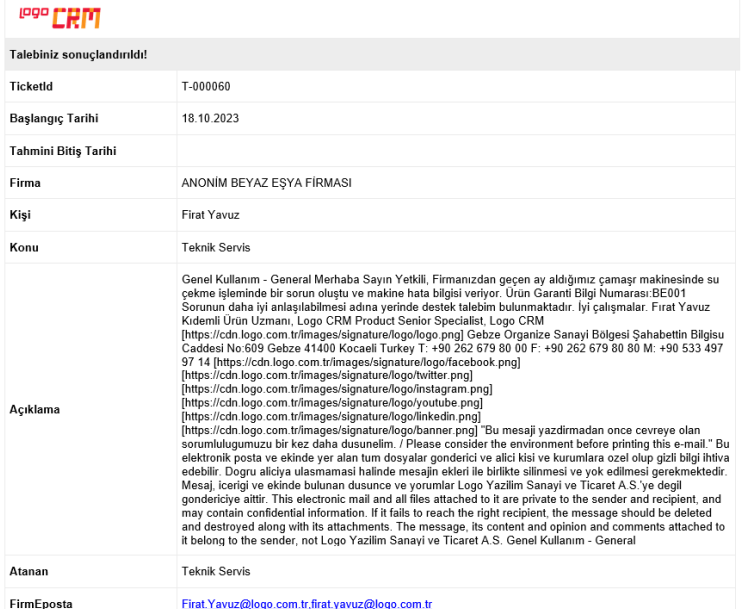

Kullanım Videosu

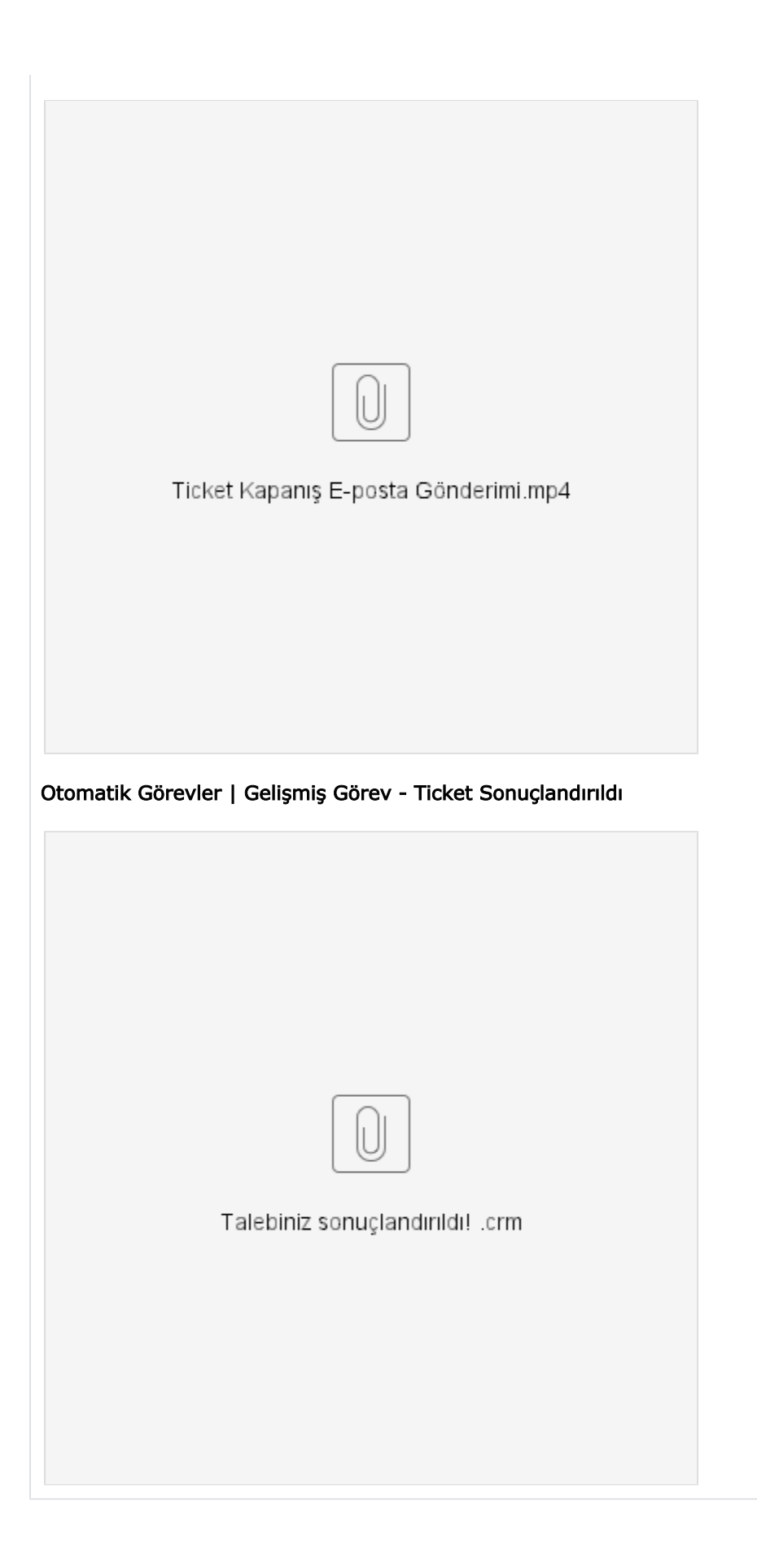